## Presse - So funktioniert's

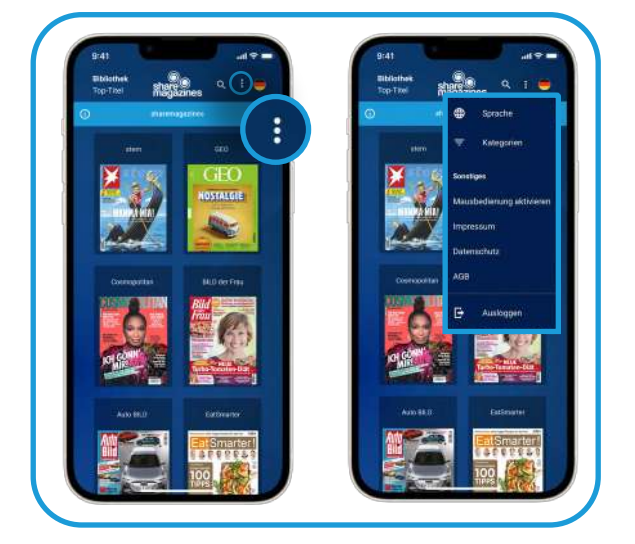

Tippen Sie auf die drei Punkte, um zur Navigation zu gelangen.

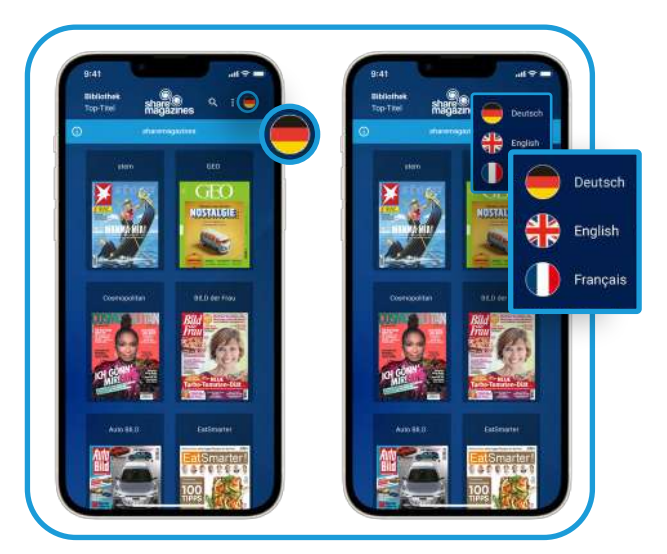

Um die Anwendersprache auszuwählen, tippen Sie auf das Flaggensymbol.

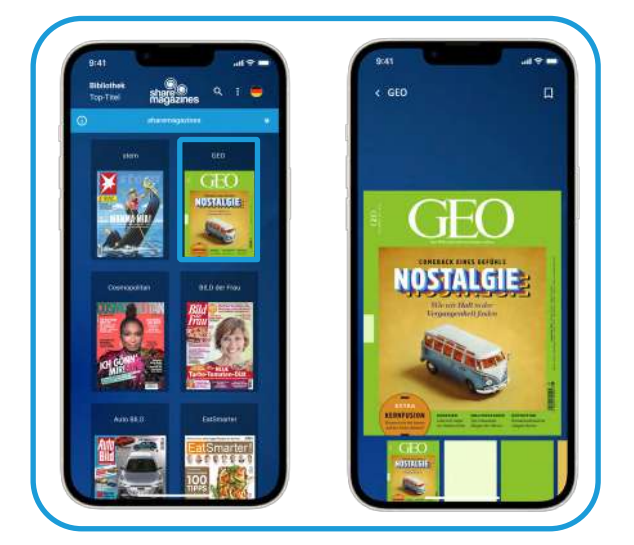

Tippen Sie auf einen Titel und lesen Sie direkt los. Über die Vorschau können Sie Seiten überspringen.

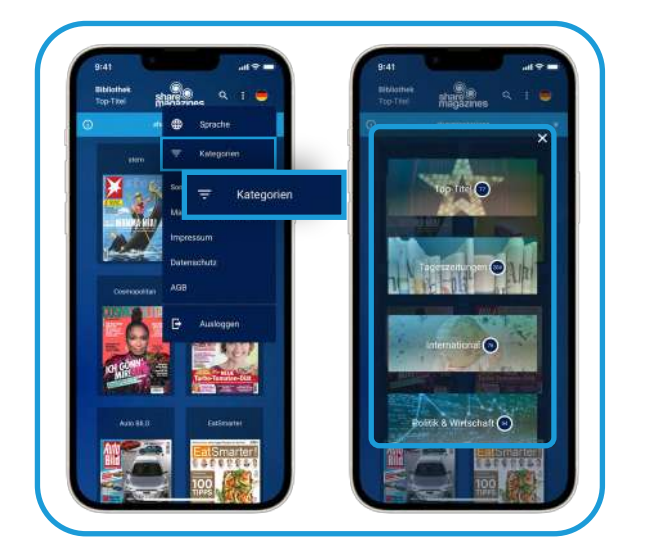

Unter der Navigation finden Sie die verschiedenen Kategorien.

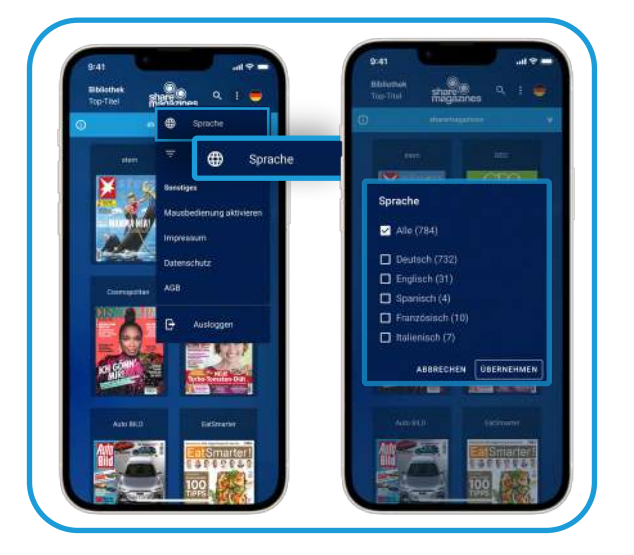

In der Navigation können Sie die Titel nach der gewünschten Sprache filtern.

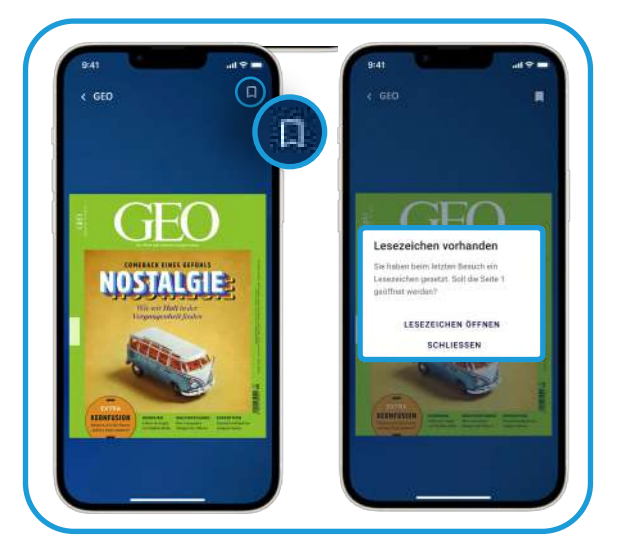

Um ein Lesezeichen zu setzen, tippen Sie auf: **D.** Sobald Sie den Titel erneut aufrufen, werden Sie auf das Lesezeichen hingewiesen.

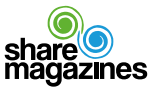

## E-Books und Hörbücher - So funktioniert's

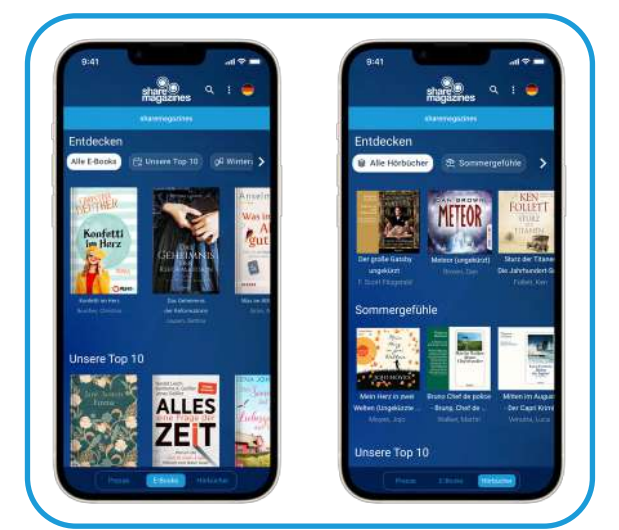

Lesen/Hören Sie darüber hinaus erstklassige E-Books & Hörbücher.

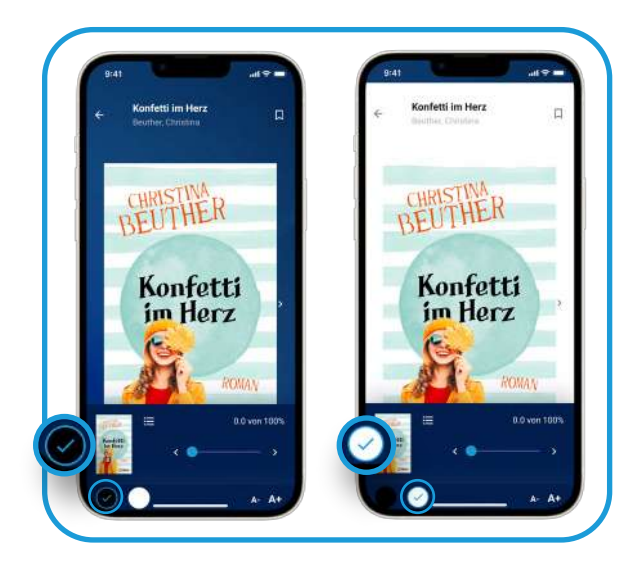

Während des Lesens können Sie zwischen einem hellen und dunklen Modus wählen.

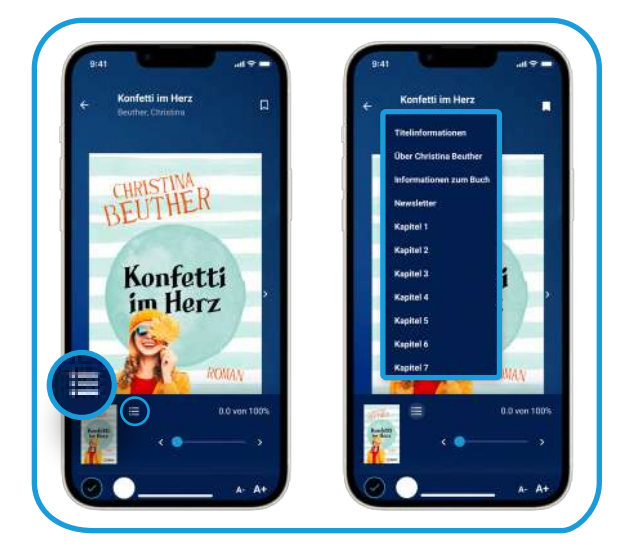

Wollen Sie ein bestimmtes Kapitel auswählen, tippen Sie auf  $\blacksquare$ .

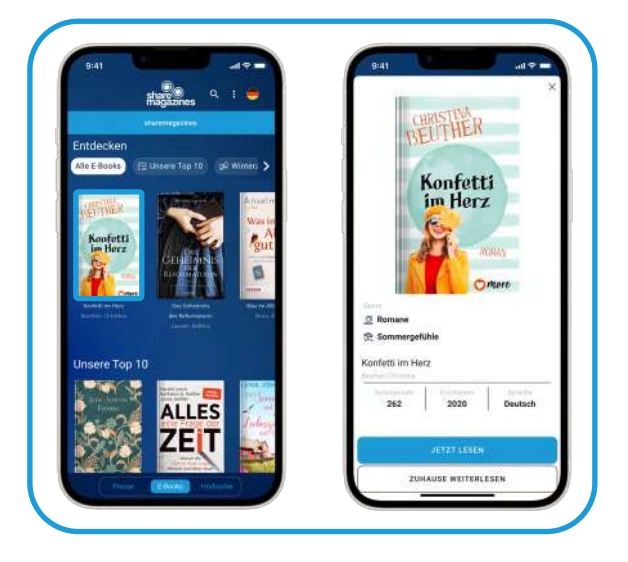

Tippen Sie auf ein E-Book und lesen Sie direkt los.

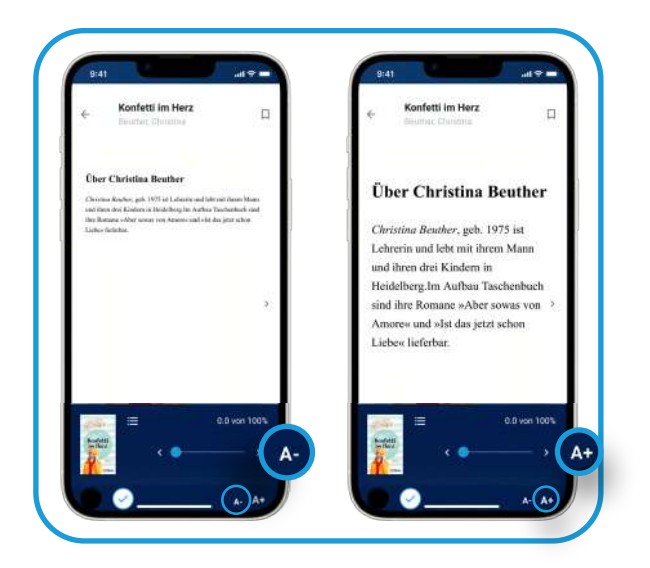

Tippen Sie auf A- oder A+, um die Schriftgröße einzustellen.

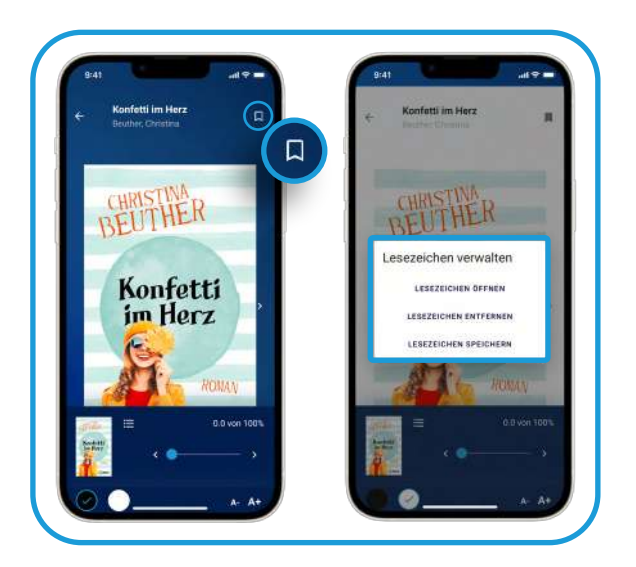

Tippen Sie auf das Lesezeichen und erhalten Sie folgende Optionen.

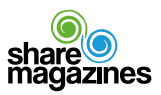

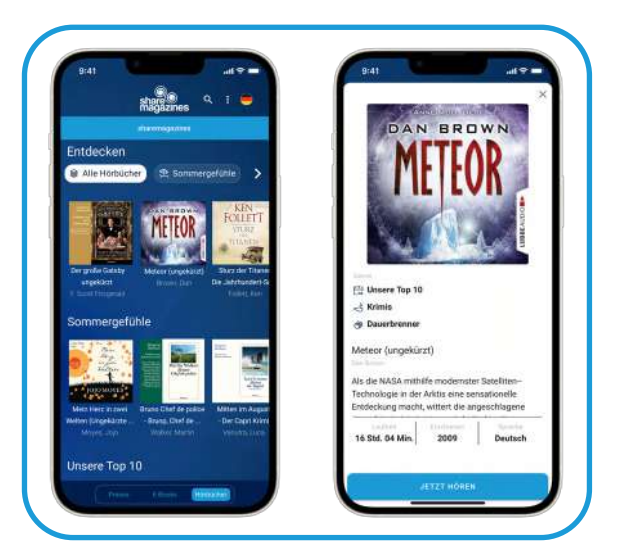

Tippen Sie auf ein Hörbuch und hören Sie direkt los.

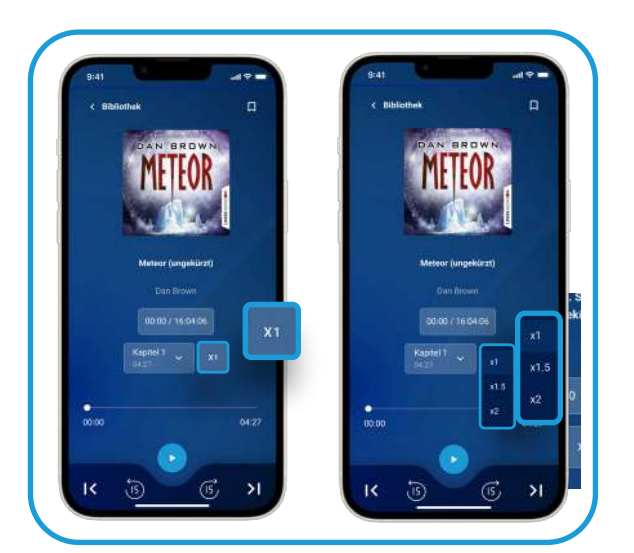

Wollen Sie die Abspielgeschwindigkeit ändern, tippen Sie auf **...** Spulen Sie mit **6** 15 Sekunden vor oder zurück.

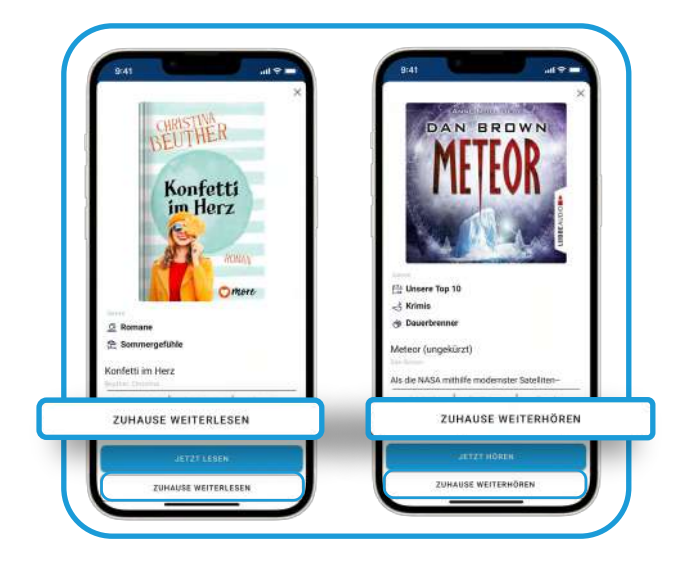

Nehmen Sie ein E-Book und ein Hörbuch mit nach Hause.

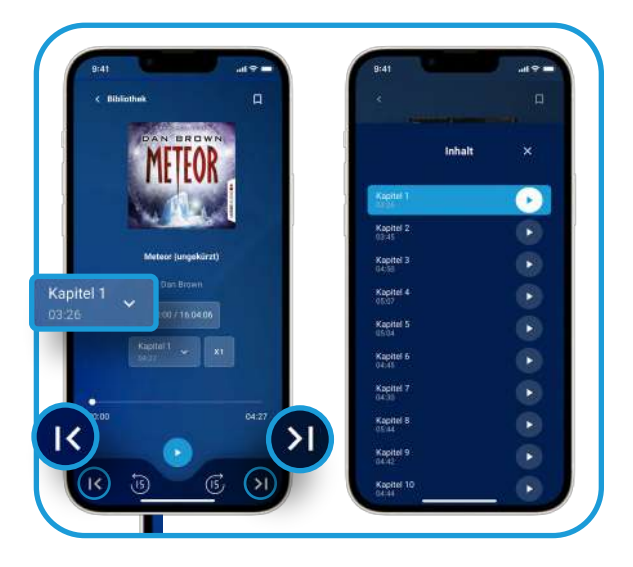

Um einzelne Kapitel in einem Hörbuch auszuwählen, tippen Sie auf **Kaptel1** Um ein Kapitel vor- oder zurückzugehen tippen Sie auf <sup>16</sup> oder 20.

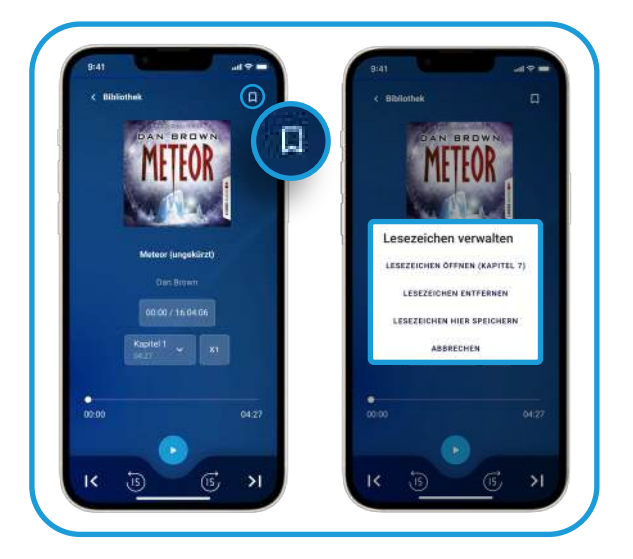

Tippen Sie auf das Lesezeichen und erhalten Sie folgende Optionen.

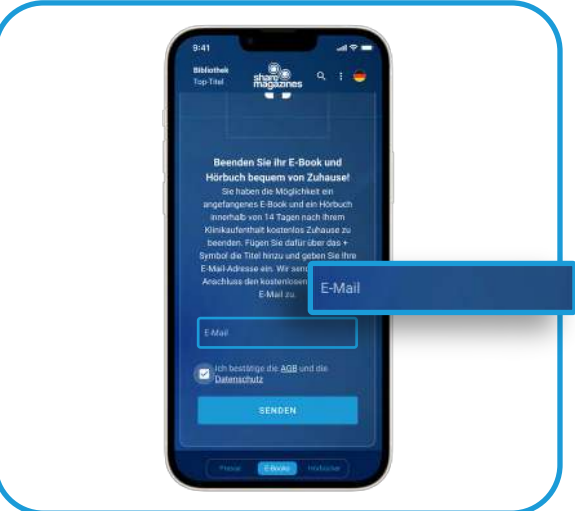

Tragen Sie hier Ihre E-Mail Adresse ein und erhalten Sie Ihren persönlichen Zugang für Zuhause.

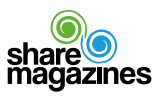